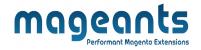

# mageants

# **GOOGLE ANALYTICS**

MAGENTO 2

Analytics - Magento 2

USER MANUAL

Supported Version: 2.0, 2.1, 2.2, 2.3, 2.4

www.mageants.com

support@mageants.com

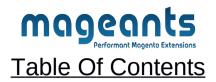

| Preface                                                                                                    | 3  |
|----------------------------------------------------------------------------------------------------|----|
| Installation Guide                                                                                           | 4  |
| Option 1: Magento 2 install extension using COMMAND LINE4<br>Option 2: Magento 2 install extension manually5 |    |
| Create Account 6                                                                                             |    |
| Configuration                                                                                                | 11 |

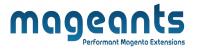

### **Preface**

Using Google Analytics 4 (GA4) Extension, you will be able to view and track your website performance by collecting events using your Google Tag Manager Account. Magento 2 Google Analytics 4 (GA4) Extension is a straightforward module because we simply need to create Google Tag Manager account and get the tracking code and add it to your Magento 2 store. Using this account you can easily track your transactions, adds-to-cart products, wishlist products and many other events.

### This extension is providing below functionalities.

- The admin can choose the product identifier variable from the backend
- Generate JSON file with a single click
- Observe shopping cart & checkout All events
- The admin can choose to calculate the success page total
- Monitor customer account events Like Login, sign up.
- Order Success Page Total Calculation (subtotal / grandtotal)
- Measurement Protocol Tracking for Item View
- Measurement Protocol Tracking for Purchase
- Measurement Protocol Tracking for Wishlist/ompare product.

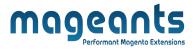

## Installation:

There are two ways of installing extension in magento2.

- Using COMMAND LINE.
- Manually Install extension.
- Option 1: Magento 2 install extension using COMMAND LINE (Recommended)

Follow below steps to install extension from the command line.

**Step 1:** Download the extension and unzip it.

- **Step 2:** Upload it to code directory in your magento installation's app directory If code directory does not exists then create.
- **Step 3:** Disable the cache under System -> Cache Management.
- Step 4: Enter the following at the command line: php bin/magento setup:upgrade
- Step 5: Once you complete above steps log out and log in back to the admin panel and switch to Stores -> Configuration -> Mageants → Analytics the module will be displayed in the admin panel.

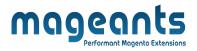

### **Option 2: Magento 2 install extension manually**

- **Step 1:** Download the extension and unzip it.
- **Step 2:** Upload it to code directory in your magento installation's app directory If code directory does not exists then create.
- Step3: Disable the cache under System->Cache Management Edit app/etc/config.php file and add one line code: ' Mageants\_ Analytics => 1.
- **Step 4:** Disable the cache under System -> Cache Management
- Step 5: Once you complete above steps log out and log in back to the admin panel and switch to Stores -> Configuration -> Mageants → Analytics, the module will be displayed in the admin panel.

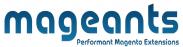

|                 |                                                                                                    | _                                                                       |                                                                        |                                   | Performant Mage                   |                                          |                                                  |                                                      |     |
|-----------------|----------------------------------------------------------------------------------------------------|-------------------------------------------------------------------------|------------------------------------------------------------------------|-----------------------------------|-----------------------------------|------------------------------------------|--------------------------------------------------|------------------------------------------------------|-----|
|                 | To Use<br>le Tag N                                                                                                    | -                                                                       |                                                                        |                                   | on you                            | ı have                                   | Google                                           | Analytics                                            | an  |
| Cr              | eate a (                                                                                                    | Google /                                                                | Analytic                                                               | s acco                            | ount:                             |                                          |                                                  |                                                      |     |
| sa<br><u>ht</u> | ry infor                                                                                                    | mation<br><mark>nalyti</mark>                                           | . So cli                                                               | ck on                             |                                   |                                          |                                                  | the neces                                            |     |
| - C             | lick on                                                                                                    | Start r                                                                 | neasur                                                                 | ing Y                             | ou see                            | open a                                   | a analytis                                       | s page:                                              |     |
|                 | <ul> <li>Add year</li> <li>the particular</li> </ul>                                                                                  |                                                                         | ount nam                                                               | ne and o                          | click the                         | blue but                                 | ton Next a                                       | t the bottom                                         | of  |
| Analytic        | S                                                                                                    |                                                                         |                                                                        |                                   |                                   |                                          |                                                  |                                                      |     |
| Account         | setup                                                                                                    |                                                                         |                                                                        |                                   |                                   |                                          |                                                  |                                                      |     |
| Acco            | ount details                                                                                                    |                                                                         |                                                                        |                                   |                                   |                                          |                                                  |                                                      |     |
| ma              | unt name (Required)<br>Ints can contain more than one tracking ID.<br>ageantsanalytics<br>le Analytics is a business tool. Use it exc | lusively for purposes related to your                                   |                                                                        | count name                        | 2                                 |                                          |                                                  |                                                      |     |
|                 | ount Data Sharing Settings ③<br>e processes your Google Analytics data o                                                              | ly as required to maintain and poster                                   | the Google Analytics service as set                                    | and in the Google Adv. Data Broce | veloc Tarme. The data sharing set | tions below allow you to sustainline who | ther the data that you collect in Scoole Analyti | or may also be shared with Google for additional sum |     |
| The d           | data sharing options give you more o<br>Google products and services                                                                  | ontrol over sharing your Google<br>, this setting will also apply to au | Analytics data. <u>Learn more</u><br>thenticated visitation data whicl |                                   |                                   | equired for <u>Enhanced demograph</u> i  | cs and Interests reporting. If you disable       | e this option, data can still flow to other Google   |     |
| <b>~</b>        | Modelling contributions & busin<br>Enable features like predictions, mo<br>identified before being used to gen                        | odelled data and benchmarking t                                         |                                                                        | business insights when you c      | ontribute aggregated measure      | ment data. The data you share (in        | cluding information about the property fi        | rom which it is shared) is aggregated and de-        |     |
| ~               | Technical support<br>Let Google technical support repre                                                                               | sentatives access your Google A                                         | nalytics data and account when                                         | necessary to provide service      | and find solutions to technica    | l issues.                                |                                                  |                                                      |     |
| ~               | Account specialists<br>Give Google sales access to your G<br>across Google Analytics and other                                        |                                                                         | it so that they can help you mak                                       | te the most of your Google Ar     | alytics account including to he   | elp you to improve your configurat       | ion and analysis and to provide you with         | insights, optimisation tips and recommendatio        | ns  |
|                 |                                                                                                    |                                                                         | ©2023                                                                  | 3 Gooale   Analytics home         | Terms of Service   Privacy po     | licv I 🖸 Send feedback                   |                                                  |                                                      |     |
|                 |                                                                                                    |                                                                         |                                                                        |                                   |                                   |                                          |                                                  |                                                      |     |
|                 | • Add "`                                                                                                    | our Pro                                                                 | perty Na                                                               | ame". Tł                          | nen add                           | /adjust y                                | our time zo                                      | one and curr                                         | enc |
|                 | Click t                                                                                                    | he Show                                                                 | advance                                                                | d option                          | s right be                        | efore the k                              | olue next but                                    | tton.                                                |     |
|                 |                                                                                                    | _ `_                                                                    |                                                                        |                                   | 5                                 |                                          |                                                  |                                                      |     |
|                 |                                                                                                    |                                                                         |                                                                        |                                   |                                   |                                          |                                                  |                                                      |     |
|                 |                                                                                                    |                                                                         |                                                                        |                                   |                                   |                                          |                                                  |                                                      |     |
|                 |                                                                                                    |                                                                         |                                                                        |                                   |                                   |                                          |                                                  |                                                      |     |

| Analytics<br>Property setup                                                                                                    |                                                                                                    |   |
|----------------------------------------------------------------------------------------------------|----------------------------------------------------------------------------------------------------|---|
| Property details<br>A property represents a business's web and/or app data. An                                                                                                    |                                                                                                    |   |
| *Navigate to your Firebase account if you want to create a n                                                                                                    |                                                                                                    |   |
| Create a Google Analytics 4 property to measure you<br>Property name                                                                                                    |                                                                                                    |   |
| mageantsGA4                                                                                                    | Add Property name                                                                                                    |   |
| Reporting time zone<br>United Kingdom ← (GMT+00:00) GMT ←                                                                                                    |                                                                                                    |   |
| Currency<br>British Pound (£) ◄                                                                                                    |                                                                                                    |   |
| You can edit these property details later in Admin                                                                                                    |                                                                                                    |   |
| Show advanced options 🔶 Click Here t                                                                                                    | to add Your Property with GA4                                                                                                    |   |
| Next Back                                                                                                    |                                                                                                    |   |
|                                                                                                    | ©2023 Google   Analytics home   Terms of Service   Privacy policy   🎞 Send feedback                                                                                                    |   |
|                                                                                                    |                                                                                                    |   |
| Add your website's                                                                                                    | s Url to the first box.                                                                                                    |   |
| Click on the first radio                                                                                                    | button (create both a Google Analytics 4 and)                                                                                                    |   |
|                                                                                                    | ,                                                                                                    |   |
| Click the box chable (                                                                                                    | enhanced measurement'                                                                                                    |   |
| Analytics                                                                                                    |                                                                                                    |   |
| Hide advanced options                                                                                                    | firstly click here                                                                                                    |   |
|                                                                                                    | firstly click here                                                                                                    |   |
| Hide advanced options Create a Universal Analytics property                                                                                                    | firstly click here                                                                                                    |   |
| Hide advanced options Create a Universal Analytics property                                                                                                    |                                                                                                    |   |
| Hide advanced options Create a Universal Analytics property Universal Analytics properties will stop colle Website URL http:// ~ 127.0.0.1/magento246/                                                                                                    | ecting data starting 1 July 2023. It's recommended that you create a Google Analytics 4 property instead.                                                                                                    |   |
| Hide advanced options         Create a Universal Analytics property         ① Universal Analytics properties will stop coll         Website URL         http:// ~         127.0.0.1/magento246/         • Create both a Google Analytics 4 and a Universal         This will create two properties with connected side                                                                                                    | ecting data starting 1 July 2023. It's recommended that you create a Google Analytics 4 property instead.                                                                                                    |   |
| Hide advanced options Create a Universal Analytics property Universal Analytics properties will stop colls Website URL http:// ~ 127.0.0.1/magento246/ Create both a Google Analytics 4 and a Universal This will create two properties with connected si This will create two properties with connected si Create both a Google Analytics 4 and a Universal This will create two properties with connected si Create advanced measurement for Google Automatically measure interactions on you                                                                                                    | ecting data starting 1 July 2023. It's recommended that you create a Google Analytics 4 property instead.   Put Your Url  I Analytics property te tags, so you only need to tag your website once. Learn more e Analytics 4 property Select This field to Create property with GA4  pur sites in addition to standard screen view measurement.                                                                                                    |   |
| Hide advanced options Create a Universal Analytics property Universal Analytics properties will stop colls Website URL http:// ~ 127.0.0.1/magento246/ Create both a Google Analytics 4 and a Universal This will create two properties with connected si This will create two properties with connected si Create both a Google Analytics 4 and a Universal This will create two properties with connected si Create advanced measurement for Google Automatically measure interactions on you                                                                                                    | ecting data starting 1 July 2023. It's recommended that you create a Google Analytics 4 property instead.                                                                                                    |   |
| Hide advanced options Create a Universal Analytics property ① Universal Analytics properties will stop colle Website URL http://                                                                                                    | ecting data starting 1 July 2023. It's recommended that you create a Google Analytics 4 property instead.   Put Your Url  I Analytics property te tags, so you only need to tag your website once. Learn more e Analytics 4 property Select This field to Create property with GA4  pur sites in addition to standard screen view measurement.                                                                                                    |   |
| Hide advanced options Create a Universal Analytics property  Universal Analytics properties will stop coll Website URL  http:// ~ 127.0.0.1/magento246/  Create both a Google Analytics 4 and a Universal This will create two properties with connected si This will create two properties with connected si This will create two properties with connected si Create both a Google Analytics 4 and a Universal This will create two properties with connected si Create both a Google Analytics 4 and a Universal This will create two properties with connected si Create both a Google Analytics 4 and a Universal This will create two properties with connected si Create both a Google Analytics 4 and a Universal This will create two properties with connected si Create both a Google Analytics 4 and a Universal This will create two properties with connected si Create both a Google Analytics 4 and a Universal This will create two properties with connected si Create both a Google Analytics 4 and a Universal This will create two properties with connected si Create both a Google Analytics 4 and a Universal This will create two properties with connected si Create both a Google Analytics 4 and a Universal This will create two properties with connected si Create both a Google Analytics 4 and a Universal Create both a Google Analytics 4 and a Universal Create both a Google Analytics 4 and a Universal Create both a Google Analytics 4 and a Universal Create both a Google Analytics 4 and a Universal Create both a Google Analytics 4 and a Universal Create both a Google Analytics 4 and a Universal Create both a Google Analytics 4 and a Universal Create both a Google Analytics 4 and a Universal Create both a Google Analytics 4 and a Universal Create both a Google Analytics 4 and a Universal Create both a Google Analytics 4 and a Universal Create both a Google Analytics 4 and a Universal Create both a Google Analytics 4 and a Universal Create both a Google Analytics 4 and 4 universal Create both a Google Analytics 4 and 4 universal Create both a Googl                       | ecting data starting 1 July 2023. It's recommended that you create a Google Analytics 4 property instead.   Put Your Url  I Analytics property te tags, so you only need to tag your website once. Learn more e Analytics 4 property Select This field to Create property with GA4  pur sites in addition to standard screen view measurement.                                                                                                    |   |
| Hide advanced options Create a Universal Analytics property ① Universal Analytics properties will stop colle Website URL http://                                                                                                    | ecting data starting 1 July 2023. It's recommended that you create a Google Analytics 4 property instead.                                                                                                    |   |
| Hide advanced options         Create a Universal Analytics property         ① Universal Analytics properties will stop coll         Website URL         http:// →         127.0.0.1/magento246/         ④ Create both a Google Analytics 4 and a Universal         This will create two properties with connected at         ▲ Enable enhanced measurement for Google         Automatically measure interactions on ye         Data from on-page elements such as links         mote         Create a Universal Analytics property only         Next                                                                                                    | ecting data starting 1 July 2023. It's recommended that you create a Google Analytics 4 property instead.  Put Your Url  Analytics property tags, so you only need to tag your website once. Learn more te tags, so you only need to tag your website once. Learn more e Analytics 4 property Select This field to Create property with GAA ur sites in addition to standard screen view measurement. and embedded videos may be collected with relevant events. You must ensure that no personally-identifiable information will be sent to Google. Learn  (2023 Google   Analytics home   Terms of Service   Privacy policy   []] Send feedback |   |
| Hide advanced options         Create a Universal Analytics property         Image: Create advanced options         Image: Create advanced advanced                                                                                                    | ecting data starting 1 July 2023. It's recommended that you create a Google Analytics 4 property instead.  Put Your Url  Analytics property  The Tags, so you only need to tag your website once. Learn more  analytics 4 property  CelectThis field to Create property with GA4  Drate embedded videos may be collected with relevant events. You must ensure that no personally-identifiable information will be sent to Google. Learn  Ce2023 Google   Analytics home   Terms of Service   Privacy policy   □ Send feedback  SSS SiZE iS.                                                                                                    |   |
| Hide advanced options         Create a Universal Analytics property         Image: Create advanced options         Image: Create advanced advanced advanced to a coogle Analytics 4 and a Universal This will create two properties with connected at a two properties with connected at a from on-page elements such as links more         Create advanced measurement for Google Analytics 4 and a Universal from on-page elements such as links more         Create advanced measurement for google Analytics property only         Next         Back         Select your busine         Select boxees that a                                                                                                    | ecting data starting 1 July 2023. It's recommended that you create a Google Analytics 4 property instead.<br>Put Your Url<br>Panalytics property<br>te tags, so you only need to tag your website once. Learn more<br>a Analytics 4 property <u>Select This field to Create property with GA4</u><br>wr afters in addition to standard screen view measurement.<br>and embedded videos may be collected with relevant events. You must ensure that no personally-identifiable information will be sent to Google. Learn<br>excess Size is.<br>Apply to you in the 'How do you inteend on using GA                                                 |   |
| Hide advanced options<br>Create a Universal Analytics property<br>Universal Analytics properties will stop coll<br>Website URL<br>http:// ~ 127.0.0.1/magento246/<br>Create both a Google Analytics 4 and a Universal<br>This will create two properties with connected as<br>This will create two properties with connected as<br>This will create two properties with connected as<br>Create a Universal Analytics property only<br>Data from on-page elements such as links<br>more<br>Create a Universal Analytics property only<br>Next Back<br>Select your busine<br>Select boxes that as<br>(Google Analytics)                                                                                                    | ecting data starting 1 July 2023. It's recommended that you create a Google Analytics 4 property instead.<br>Put Your Url<br>Panalytics property<br>te tags, so you only need to tag your website once. Learn more<br>a Analytics 4 property <u>Select This field to Create property with GA4</u><br>wr afters in addition to standard screen view measurement.<br>and embedded videos may be collected with relevant events. You must ensure that no personally-identifiable information will be sent to Google. Learn<br>excess Size is.<br>Apply to you in the 'How do you inteend on using GA                                                 |   |
| Hide advanced options         Create a Universal Analytics property         Image: Create advanced options         Image: Create advanced options         Image: Create advanced options         Image: Create advanced options         Image: Create advanced options         Image: Create advanced options         Image: Create advanced options         Image: Create advanced measurement for Google Analytics 4 and a Universal This will create two properties with connected at a Data from on-page elements such as links: more         Image: Create advanced measurement for Google Analytics property only         Image: Create advanced measurement for Google Analytics property only         Image: Create advanced measurement for Google Analytics property only         Image: Create advanced measurement for Google Analytics property only         Image: Create advanced measurement for Google Analytics property only         Image: Create advanced measurement for Google Analytics property only         Image: Create advanced measurement for Google Analytics property only         Image: Create advanced measurement for Google Analytics property only         Image: Create advanced measurement for Google Analytics property only         Image: Create advanced measurement for Google Analytics property only         Image: Create advanced measurement for Google Analytics property only         Image: Create advanced measurement for Google Analytics property only </td <td>ecting data starting 1 July 2023. It's recommended that you create a Google Analytics 4 property instead.<br/>Put Your Url<br/>Panalytics property<br/>te tags, so you only need to tag your website once. Learn more<br/>a Analytics 4 property <u>Select This field to Create property with GA4</u><br/>wr afters in addition to standard screen view measurement.<br/>and embedded videos may be collected with relevant events. You must ensure that no personally-identifiable information will be sent to Google. Learn<br/>excess Size is.<br/>Apply to you in the 'How do you inteend on using GA</td> <td>2</td> | ecting data starting 1 July 2023. It's recommended that you create a Google Analytics 4 property instead.<br>Put Your Url<br>Panalytics property<br>te tags, so you only need to tag your website once. Learn more<br>a Analytics 4 property <u>Select This field to Create property with GA4</u><br>wr afters in addition to standard screen view measurement.<br>and embedded videos may be collected with relevant events. You must ensure that no personally-identifiable information will be sent to Google. Learn<br>excess Size is.<br>Apply to you in the 'How do you inteend on using GA                                                 | 2 |

| nalytics                                                                                                    |                                                                                     |
|----------------------------------------------------------------------------------------------------|-------------------------------------------------------------------------------------|
| About your business                                                                                               |                                                                                     |
| Business information                                                                                              |                                                                                     |
| Help us tailor your experience by answering the following.                                                        |                                                                                     |
| Industry category Select one                                                                                      |                                                                                     |
|                                                                                                    |                                                                                     |
| Business size O Small – 1 to 10 employees                                                                         |                                                                                     |
| Medium - 11 to 100 employees                                                                                      |                                                                                     |
| Large – 101 to 500 employees                                                                                      |                                                                                     |
| Very Large - 501+ employees                                                                                       |                                                                                     |
| How do you intend to use Google Analytics with your business? (Tick all that apply) $% \label{eq:google_state}$   |                                                                                     |
| Measure customer engagement with my site or app     Optimize my site or app experience                            |                                                                                     |
| <ul> <li>Optimise my site or app experience</li> <li>Measure data across multiple devices or platforms</li> </ul> |                                                                                     |
| Optimise my advertising cost                                                                                      |                                                                                     |
| Increase my conversions                                                                                           |                                                                                     |
| <ul> <li>Measure content monetisation</li> <li>Analyse my online sales</li> </ul>                                 |                                                                                     |
| Measure app installs                                                                                              |                                                                                     |
| ✓ Measure lead generation                                                                                         |                                                                                     |
| V Other                                                                                                    | ©2023 Google   Analytics home   Terms of Service   Privacy policy   🖂 Send feedback |
|                                                                                                    |                                                                                     |
|                                                                                                    |                                                                                     |
|                                                                                                    |                                                                                     |
|                                                                                                    |                                                                                     |
|                                                                                                    |                                                                                     |
| Google will take you to                                                                                           | its Torms of Sonvice Agreement                                                      |
| Google will take you to                                                                                           | o its Terms of Service Agreement.                                                   |
| Google will take you to<br>Select your country, and                                                               | o its Terms of Service Agreement.                                                   |
|                                                                                                    |                                                                                     |
| Select your country, and<br>Click the box to accept the                                                           |                                                                                     |
| Select your country, and<br>Click the box to accept the                                                           | e terms of service.                                                                 |
| Select your country, and<br>Click the box to accept the<br>2nd Click the other box the                            | e terms of service.                                                                 |
| Select your country, and<br>Click the box to accept the<br>2nd Click the other box the                            | e terms of service.                                                                 |
| Select your country, and<br>Click the box to accept the<br>2nd Click the other box the                            | e terms of service.                                                                 |

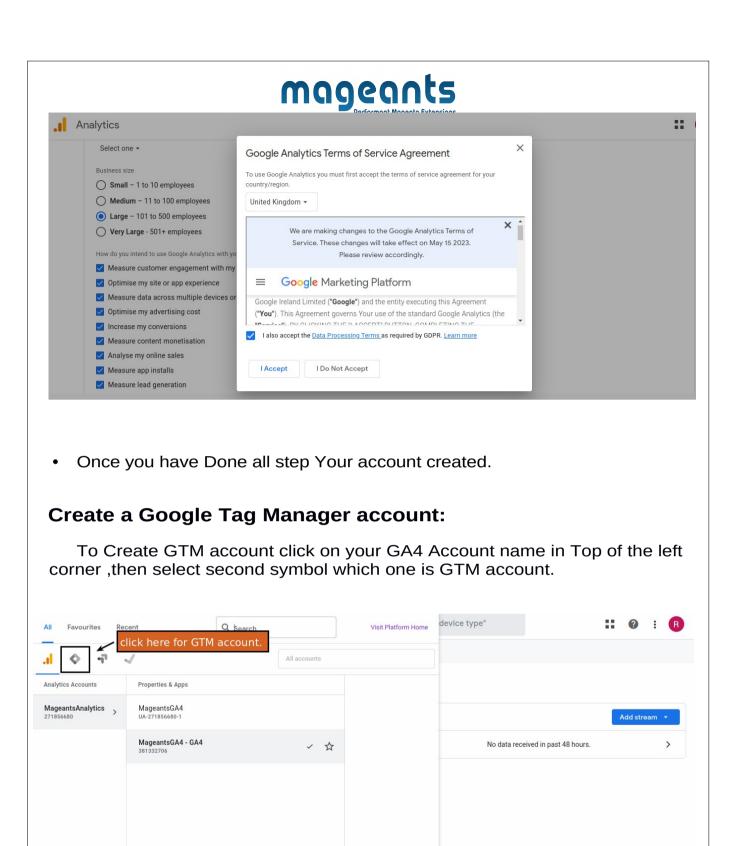

•

©2023 Google | Analytics home | Terms of Service | Privacy policy | 💷 Send feedback

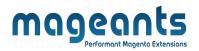

- If you not have any GTM account you see get started button click on this button.
- Now your redirect to GTM account page now click on create account button.
- For add a new account add account name ,Country in Account Setup sec tion
- now add Container name and select Target platform in Container Setup section.then click on create button.

| Add a New Account   Account Setup   Account Name   Magenis   Currur   United Kingdom   © Share data anonymously with Google and others ©   Container Setup                                                                                                    |
|----------------------------------------------------------------------------------------------------|
| Account Name<br>Mageants<br>Country<br>United Kingdom<br>Share data anonymously with Google and others (*)<br>Container Setup                                                                                                    |
| Mageants Country United Kingdom Container Setup Container Setup                                                                                                    |
| Country United Kingdom Share data anonymously with Google and others © Container Setup                                                                                                    |
| United Kingdom                                                                                                    |
| Container Setup                                                                                                    |
| Container Setup                                                                                                    |
|                                                                                                    |
|                                                                                                    |
| Container name                                                                                                    |
| 127.0.0.1/magento246/                                                                                                    |
| Target platform                                                                                                    |
| Web<br>For use on desktop and mobile web pages                                                                                                    |
| os 105                                                                                                    |
|                                                                                                    |
| ×       Google Tag Manager Terms of Service Agreement       No       Yes         • You agree not to, and not to allow third parties to use the Service or interfaces provided with the Service:       .       .       .       .       .       .       .       .       .       .       .       .       .       .       .       .       .       .       .       .       .       .       .       .       .       .       .       .       .       .       .       .       .       .       .       .       .       .       .       .       .       .       .       .       .       .       .       .       .       .       .       .       .       .       .       .       .       .       .       .       .       .       .       .       .       .       .       .       .       .       .       .       .       .       .       .       .       .       .       .       .       .       .       .       .       .       .       .       .       .       .       .       .       .       .       .       .       .       .       .       .       .       .       .                                                                                                    |
| <ul> <li>You agree not to, and not to allow third parties to use the Service or interfaces provided with the Service: <ol> <li>to engage in or promote any unlawful, infringing, defamatory or otherwise harmful activity;</li> <li>to disable, interfere with or circumvent any aspect of the Service;</li> <li>to upload any data to Google Tag Manager that personally identifies an individual (such as a name, email address or billing information), or other data which can be reasonably linked to such information by Google, or</li> <li>to access any other Google product or service in a manner that violates their respective terms.</li> </ol> </li> <li>Your use of the Platform Home is subject to the Platform Home Additional Terms available at https://support.google.com/marketingplatform/answer/9047313</li> </ul>                                                                                                    |
| You agree not to, and not to allow third parties to use the Service or interfaces provided with the Service:         1. to engage in or promote any unlawful, infringing, defamatory or otherwise harmful activity;         2. to disable, interfere with or circumvent any aspect of the Service;         3. to upload any data to Google Tag Manager that personally identifies an individual (such as a name, email address or billing information), or other data which can be reasonably linked to such information by Google, or         4. to access any other Google product or service in a manner that violates their respective terms.         Your use of the Platform Home is subject to the Platform Home Additional Terms available at https://support.google.com/marketingplatform/answer/9047313         (or such other URL as Google may provide) and as modified from time to time (the "Platform Home Terms").         To the extent Your use of the Service is within scope, You and Google agree to the Google Ads Data Processing Terms, except as expressly permitted         https://privacy.google.com/businesses/processorterms (the "Processing Terms"). Google will not modify the Processing Terms, except as expressly permitted         https://privacy.google.com/businesses/processorterms (the "Processing Terms").                                                                                                    |
| You agree not to, and not to allow third parties to use the Service or interfaces provided with the Service:         1. to engage in or promote any unlawful, infringing, defamatory or otherwise harmful activity;         2. to disable, interfere with or circumvent any aspect of the Service;         3. to upload any data to Google Tag Manager that personally identifies an individual (such as a name, email address or billing information), or other data which can be reasonably linked to such information by Google, or         4. to access any other Google product or service in a manner that violates their respective terms.         Your use of the Platform Home is subject to the Platform Home Additional Terms available at https://support.google.com/marketingplatform/answer/9047313         (or such other URL as Google may provide) and as modified from time to time (the "Platform Home Terms").         To the extent Your use of the Service is within scope, You and Google agree to the Google Ads Data Processing Terms, except as expressly permitted under the Processing Terms.                                                                                                    |
| You agree not to, and not to allow third parties to use the Service or interfaces provided with the Service:         1. to engage in or promote any unlawful, infringing, defamatory or otherwise harmful activity;         2. to disable, interfere with or circumvent any aspect of the Service;         3. to upload any data to Google Tag Manager that personally identifies an individual (such as a name, email address or billing information), or other data which can be reasonably linked to such information by Google, or         4. to access any other Google product or service in a manner that violates their respective terms.         Your use of the Platform Home is subject to the Platform Home Additional Terms available at https://support.google.com/marketingplatform/answer/9047313         (or such other URL as Google may provide) and as modified from time to time (the "Platform Home Terms").         To the extent Your use of the Service is within scope, You and Google agree to the Google Ads Data Processing Terms, except as expressly permitted         https://privacy.google.com/businesses/processorterms (the "Processing Terms"). Google will not modify the Processing Terms, except as expressly permitted         https://privacy.google.com/businesses/processorterms (the "Processing Terms").                                                                                                    |
| You agree not to, and not to allow third parties to use the Service or interfaces provided with the Service:         1. to engage in or promote any unlawful, infringing, defamatory or otherwise harmful activity;         2. to disable, interfree with or circumvent any aspect of the Service;         3. to upload any data to Google Tag Manager that personally identifies an individual (such as a name, email address or billing information), or other data which can be reasonably linked to such information by Google, or         4. to access any other Google product or service in a manner that violates their respective terms.         Your use of the Platform Home is subject to the Platform Home Additional Terms available at https://support.google.com/marketingplatform/answer/9047313         (or such other URL as Google may provide) and as modified from time to time (the "Platform Home Terms").         To the extent Your use of the Service is within scope, You and Google agree to the Google Ada Data Processing Terms at         https://privacy.google.com/businesses/processorterms (the "Processing Terms"). Google will not modify the Processing Terms, except as expressly permitted         under the Processing Terms.         Our use of Google Tag Manager data         We may collect information such as how the Service is used, and how and what tags are deployed. We may use this data to improve, maintain, protect and |

# mageants

To use the GTM Magento Mageants Extension please follow below steps to configure it:

### Step1: Integrating Google Tag Manager with Website:

For getting JS and Non JS code please go to your Google Tag Manager account and move to Account -> Container .Now go to Admin -> Install Google Tag Manager. --> Here you can find Js and Non Js code.

| CURRENT WORKSPACE         Default Workspace         Default Workspace         Install Google Tag Manager         Copy the code below and paste it on to every page of your website.         Paste this code as high in the <head> of the page as possible:         - Tags         Triggers         Variables         Folders         Default         D Templates         Edit descr</head>                                                                                                    |  |
|----------------------------------------------------------------------------------------------------|--|
| Overview       Add a new Google Tag Manager<br><script>function(w, d, s, 1, 1){[1]:w[1].push(f'gtm.start':<br/><br/></th><th></th></tr><tr><td>Folders       Additionally, paste this code immediately after the opening <br/>shody> tag:       into GTM Non-Js field</td><td></td></tr><tr><td>D Templates       Edit descr       <! Google Tag Manager (noscript)><br><noscript>://rame.src="https://www.googletagmanager.com/ns.html?id=GTM-TXQD422"<br>height="0" width="0" style="display:none;visibility:hidden"></iframe></noscript><br><! End Google Tag Manager (noscript)>         Workspace       Workspace</td><td>,</td></tr></tbody></table></script> |  |

### **CONFIGURATION:**

Go to Stores->Configuration->Mageants->Google Tag Manager. After Enable extension please add all details.

| CASHBOARD          | GENERAL   | ~ | General                             | Enable/Disable Module                                                                                                    | $\odot$ |
|--------------------|-----------|---|-------------------------------------|----------------------------------------------------------------------------------------------------|---------|
| <b>\$</b><br>SALES | MAGEANTS  | ^ | Enable<br>[store view]              | Yes 🔹                                                                                                    |         |
| CATALOG            | Analytics |   | GTM Javascript Code<br>[store view] | <  Google Tag Manager><br><script>(function(w,d,s,l,)){W[1]=W[1]  <br>Burdf excel/futeron entrol</td><td>Paste GTM Js<br>← code</td></tr><tr><td>CUSTOMERS</td><td>CATALOG</td><td>~</td><td></td><td>[]w(l].push('gtm.start':<br>new Date().getTime().event:'gtm.js'});var<br>f=d.getElementSb/TagName(5)[0].<br>I=d.croateElementfctd=II='datal_aver2'2'.l='4!'''! acun</td><td></td></tr><tr><td>MARKETING</td><td>SECURITY</td><td>~</td><td>GTM Non-Js Code<br>[store view]</td><td><! Google Tag Manager (noscript)></td><td>Paste GTM<br>Non-Js Code.</td></tr><tr><td></td><td>CUSTOMERS</td><td>~</td><td></td><td><noscript>-\frame<br>src="https://www.googletagmanager.com/ns.html?<br>ld=GTM-PC6JVGN"<br>height="0" width="0"<br>chile=tilentaronopagidibilitichiddan"scifframes</td><td>Select product<br>Identifier for</td></tr><tr><td></td><td>SALES</td><td></td><td>ccess page Total<br>Product Identifier</td><td></td><td>Tracking.</td></tr><tr><td><u>/m</u></td><td>SERVICES</td><td>value calc</td><td></td><td>SKU</td><td></td></tr><tr><td>STORES</td><td>ADVANCED</td><td>~</td><td>Order Success Page Total Calculation<br>[store view]</td><td>Grandtotal 🔻</td><td></td></tr></tbody></table></script> |         |

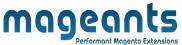

**Enable** : To disable and enable extension

**GTM JavaScript Code :** Copy GTM Js code from Google Tag Manager and Add This Code in this field.

- **GTM Non-Js Code :** Copy GTM Non-Js code from Google Tag Manager and Add This Code in this field.
- **Product Identifier :** Using this you choose product attributes to identify Product imported to GA4: ID or SKU.

Order Success Page Total Calculation : In this field you need to choose Calculation of Subtotal or Grandtotal.

### Step 2 : GTM API Configration

- For GTM configuration, you will need account ID And , container ID from your Google Tag Manager account.
- To get Account and container Id Go to GTM account move to Account ID
   → Container ID → Workspace. Now, check the URL and copy both the
   account ID and container ID.

| <ul> <li>← → C          <ul> <li>tagmanager.google.com/#/container/acc</li> <li>M Gmail              <ul> <li>YouTube                  <ul></ul></li></ul></li></ul></li></ul> | 1 | 121265196) <mark></mark> workspaces/3<br>Copy Container id and paste int<br>Container Id Configration Field | 🕇 Marketlist          |         | Update :<br>ther bookmarks |
|----------------------------------------------------------------------------------------------------|---|----------------------------------------------------------------------------------------------------|-----------------------|---------|----------------------------|
| Workspace Versions Admin                                                                                                    |   | GTM-TXQD422                                                                                                 | Workspace Changes: 26 | Preview | Submit                     |
|                                                                                                    |   |                                                                                                    |                       |         |                            |

 You will also need measurement ID from Google Analytics 4 Account.So go to GA4 account and click Admin on the bottom left under the property select the respective Property. Now, under the column of your property, select the Data Streams. Then select your data stream and copy the measurement ID.

|             |                                                                  | <b>Agean</b><br>Performant Magento E                                                                                                    | xtensions                    |                                    |   |
|-------------|------------------------------------------------------------------|----------------------------------------------------------------------------------------------------|------------------------------|------------------------------------|---|
| Analytics X | Web stream details                                               |                                                                                                    |                              |                                    | : |
| ADMIN       | Data collection isn't active for that they are set up correctly. | r your website. If you installed tags more                                                                                                    | e than 48 hours ago, make    | Sure View tag instructions         |   |
|             | Stream details                                                   |                                                                                                    |                              | 1                                  |   |
| E E         | STREAM NAME<br>https://mageants.com                              | STREAM URL<br>http://mageants.com                                                                                                    | STREAM ID<br>5384145310      | MEASUREMENT ID<br>G-5QZYPPMLDG     |   |
|             | Events                                                           |                                                                                                    | Copy Masuren<br>into Masurem | nent ld And paste<br>ent ld Field. |   |
|             | Data from on-page elements su                                    | ions and content on your sites in addition to a<br>ch as links and embedded videos may be coll<br>on will be sent to Google. <u>Learn more</u> |                              |                                    |   |
|             | Measuring: 🎯 Page views                                          | 🐼 Scrolls 😛 Outbound clicks +                                                                                                    | 4 more                       | \$                                 |   |

 Once you have your account ID, container ID and measurement ID, configure your GTM API under the Magento 2 extension configuration.

|                    | iguration                                             | Save Config                                               |
|--------------------|-------------------------------------------------------|-----------------------------------------------------------|
| DASHBOARD<br>SALES | GTM API Configuration                                 | Paste Account Id<br>From GTM Account                      |
| ŵ                  | Account ID<br>[store view]                            | 6108660141 Paste Container                                |
|                    | Container ID<br>[store view]                          | 121292631 Id From GTM<br>Account                          |
| CUSTOMERS          | MEASUREMENT ID<br>[store view]                        | G-JSVKVGDOCK                                              |
|                    |                                                       | Ex: G-CFDGDEOCK Paste Measurement Id From GA4 Account     |
| Account            | <b>ID</b> : In this field please add you account.     | r Account ID which is showing in GTM                      |
| Containe           | er ID : In this field please add yc<br>GTM account.   | our Container ID which is showing in                      |
| MEASUF             | REMENT ID : In this field please<br>ing in Google Ana | add your Container ID which is show-<br>lytics 4 account. |
|                    |                                                       |                                                           |
|                    | a same automation                                     | 12                                                        |

|      |                        | mage                                           | eants<br>ormant Magento Extensions                                                                         |                                                                                                    |                       |
|------|------------------------|------------------------------------------------|----------------------------------------------------------------------------------------------------|----------------------------------------------------------------------------------------------------|-----------------------|
|      | Step3 : Exporting J    | son File:                                      |                                                                                                    |                                                                                                    |                       |
|      | z                      | on Export Options                              |                                                                                                    |                                                                                                    |                       |
|      |                        | Ex: G                                          | M-PC6JVGN<br>TM-12XER21<br>enerate Json for Variables, Triggers and Tags<br>Download Json                  | Paste Public ld Form<br>GTM Account<br>After saving Configration<br>Generate And Download<br>Json File |                       |
|      |                        | eld please add your Pu<br>account. In GTM acc  |                                                                                                    |                                                                                                    |                       |
| •    |                        | ld save your configura<br>les" and Download js |                                                                                                    |                                                                                                    |                       |
| Step | 04: Event Configratior | 1:                                             |                                                                                                    |                                                                                                    |                       |
| D    | Configuration          |                                                |                                                                                                    | Save                                                                                                   | e Config              |
|      | \$<br>SALES<br>CATALOG | Event                                          | select                                                                                                    | *                                                                                                    | $\overline{\bigcirc}$ |
| N    |                        |                                                | Add To Cart<br>Remove From Cart<br>Add to Wishilst<br>Add to Compare<br>purchase<br>View Item<br>View Cart |                                                                                                    |                       |
|      | REPORTS<br>STORES      |                                                | Checkout Begin<br>Customer Login<br>Customer SignUp                                                        |                                                                                                    |                       |
| www  | v.mageants.com         | <u>support@ma</u>                              | geants.com_                                                                                                |                                                                                                    | 14                    |

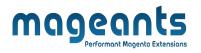

**Event :** In this filed you need to choose event in which you want To analysis and showing in GTM account.

### Step5: Upload Json File in GTM account

- Once the extension is configured successfully, you require to import all the tags, triggers and variables for the extension to work. Move to Account → Container. Click on the Admin → Import Container, browse the downloaded Json file, select the workspace, choose one of the import options, click "Confirm".
- You also See which and how many tag, variable and trigger are import.

| Image: Contraction       Default Workspace         Image: Contraction       Image: Contraction         Image: Contraction       Image: Contraction         Image: Contraction       Image: Contrention         Image: Contrac                                                                                                    | kspace Versions | Admin<br>Account<br>test | r             |                 | Select fil | ite or merge<br>le to import<br>246.json<br>workspace | with the lat             | Se                                       | lect Js                                       | on file<br>nfigra                            | e you                                    |                      | ect format.<br>nloade | ed     |        |   |  |
|----------------------------------------------------------------------------------------------------|-----------------|--------------------------|---------------|-----------------|------------|-------------------------------------------------------|--------------------------|------------------------------------------|-----------------------------------------------|----------------------------------------------|------------------------------------------|----------------------|-----------------------|--------|--------|---|--|
| Account Active User Manager Overwite User Manager Overwite selected workspace Merge selected workspace Merge selected workspace will remove all your each and wrankles in that workspace will remove all your each and wrankles in that workspace and wrankles in that workspace and wrankles in that workspace and wrankles in that workspace and wrankles in that workspace and wrankles in that workspace will remove all your each and wrankles in that workspace will remove all your each workspace and wrankles in that workspace and wrankles in that workspace and wrankles in the imported container. Dreview and confirm your import   13 0 13   13 0 13   14 0 0   15 0 0   16 16   17 16   18 16   18 16   18 16   19 16   19 16   19 16   19 16 <td></td> <td></td> <td>Account Setti</td> <td></td> <td></td> <td></td> <td>pace</td> <td>Ch</td> <td>oose a</td> <td>Work</td> <td>cspac</td> <td>e for</td> <td>Impor</td> <td>t File</td> <td></td> <td></td> <td></td> |                 |                          | Account Setti |                 |            |                                                       | pace                     | Ch                                       | oose a                                        | Work                                         | cspac                                    | e for                | Impor                 | t File |        |   |  |
| User Manage          Overwise selected vork       Merge         Merge       Merge         Merge selected vork       overwise selected vork         Merge selected vork       overwise selected vork         Merge selected vork       overwise selected vork         Merge selected vork       overwise selected vork         Merge selected vork       overwise selected vork         Merge selected vork       overwise selected vork         Variables       the imported container.         Preview and confirm your import       Tiggers         13       0       13         New Modified Deleted       New Modified Deleted       0       0       0         New Modified Deleted       New Modified Deleted       New Modified Deleted       New Modified Deleted       New Modified Deleted         New Detailed Changes       new Modified Deleted       New Modified Deleted       New Modified Deleted       New Modified Deleted                                                                                                    |                 | 0                        | Account Activ |                 | _          |                                                       |                          | an import                                | ing your cor                                  | tainar vou v                                 | vill have #                              | e option             | 1                     |        | _      |   |  |
| Tags       Triggers       Variables       Templates       D         13       0       13       0       0       0       0       0       0       0       0       0       0       0       0       0       0       0       0       0       0       0       0       0       0       0       0       0       0       0       0       0       0       0       0       0       0       0       0       0       0       0       0       0       0       0       0       0       0       0       0       0       0       0       0       0       0       0       0       0       0       0       0       0       0       0       0       0       0       0       0       0       0       0       0       0       0       0       0       0       0       0       0       0       0       0       0       0       0       0       0       0       0       0       0       0       0       0       0       0       0       0       0       0       0       0       0       0       0       0       0                                                                                                    |                 | <u></u>                  | User Manager  |                 | O Me       | erge                                                  | workspa<br>workspa<br>ex | orkspace o<br>erwriting t<br>isting tags | r overwrite t<br>he selected<br>, triggers an | he workspac<br>workspace v<br>d variables ir | ce entirely.<br>will remov<br>n that wor | e all your<br>kspace |                       |        |        |   |  |
| Click To ConFirm<br>File Upload And<br>Tag Import                                                                                                    |                 |                          |               |                 |            |                                                       | your import              | Trigg                                    | jers                                          | $\bigcirc$                                   | Varia                                    | bles                 | -                     | Temp   | olates | D |  |
| File Upload And<br>Tag Import                                                                                                    |                 |                          |               | Click To ConFir |            |                                                       |                          |                                          |                                               |                                              |                                          |                      |                       |        |        |   |  |
| Confirm Cancel                                                                                                    |                 |                          |               | File Upload And | d          |                                                       | nges                     |                                          |                                               |                                              |                                          |                      |                       |        |        |   |  |
|                                                                                                    |                 |                          |               | ,               | Cor        | nfirm                                                 | Cancel                   |                                          |                                               |                                              |                                          |                      |                       |        |        |   |  |

 After Import tag successfully You can preview your tags from Workspace -> Tags. Click "Preview" and perform all the actions on the website to verify the tags. After finishing preview, Click "Submit" and "Publish" buttons to publish the tags.

| CURRENT WORKSPACE      |                                                                                                    |                                                                                                    |                                      | GTM-PC6JVGN Workspace Changes: 0 Preview S        |
|------------------------|----------------------------------------------------------------------------------------------------|----------------------------------------------------------------------------------------------------|--------------------------------------|---------------------------------------------------|
| Default Workspace >    | Tags                                                                                                    |                                                                                                    |                                      | Click On Preview chec                             |
|                        | □ Name ↑                                                                                                    | Туре                                                                                                    | Firing Triggers                      | Tags Proper working or                            |
| Overvlew               | AllPage                                                                                                    | Google Analytics: GA4 Configuration                                                                                                    | 📀 Consent Initialization - All Pages | 18 hours ago                                      |
| Tags Triggers          | CE purchase                                                                                                    | Google Analytics: GA4 Event                                                                                                    | CE purchase                          | 18 hours ago                                      |
| Triggers     Variables | Eccomerce ViewItem                                                                                                    | Google Analytics: GA4 Event                                                                                                    | CE ViewItem                          | 18 hours ago                                      |
| Folders                | Ecommerce Addtocart                                                                                                    | Google Analytics: GA4 Event                                                                                                    | CE addpaymentinfo                    | 18 hours ago                                      |
| D Templates            | Ecommerce addToCompare                                                                                                    | Google Analytics: GA4 Event                                                                                                    | CE Addtocart                         | After Uploade<br>18 hours ago Json File You       |
|                        | Ecommerce Addtowishlist                                                                                                    | Google Analytics: GA4 Event                                                                                                    | CE addtowishlist                     | 18 hours ago See Imported                         |
|                        | Ecommerce begincheckout                                                                                                    | Google Analytics: GA4 Event                                                                                                    | CE checkoutbegin                     | 18 hours ago                                      |
|                        | Ecommerce Login                                                                                                    | Google Analytics: GA4 Event                                                                                                    | O CE login                           | 18 hours ago                                      |
|                        | Ecommerce Removefromcart                                                                                                    | Google Analytics: GA4 Event                                                                                                    | CE RemoveFromCart                    | 18 hours ago                                      |
|                        | Ecommerce shippingInfo                                                                                                    | Google Analytics: GA4 Event                                                                                                    | O CE ShippingInfo                    | 18 hours ago                                      |
|                        | Ecommerce signup                                                                                                    | Google Analytics: GA4 Event                                                                                                    | O CE Signup                          | 18 hours ago                                      |
|                        | Ecommerce viewcart                                                                                                    | Google Analytics: GA4 Event                                                                                                    | O CE viewcart                        | 18 hours ago                                      |
| you dir                | BETA<br>Domains                                                                                                    | ur site and see ev                                                                                                    |                                      | To check Imported tag.                            |
| you dir                | BETA<br>Domains                                                                                                    |                                                                                                    | ent fired or not.                    | Install extension :                               |
| you dir                | Domains                                                                                                    | ur site and see ev                                                                                                    | ent fired or not.                    | Install extension :                               |
| you dir                | Domains                                                                                                    | ur site and see ev                                                                                                    | ent fired or not.                    | Install extension :                               |
| you dir                | BETA<br>Dormains<br>Active Connect Tag A<br>History<br>127.0.01<br>http://127.0                                                                                                    | Assistant to your site                                                                                                    | ent fired or not.                    | Install extension :                               |
| you dir                | BETA Domains Active Domains Interprint 227.0.0.1 Interprint 227.0.0.1 In                                                                                                    | ur site and see eve<br>Assistant to your site                                                                                                    | ent fired or not.                    | Install extension :                               |
| you dir                | Pectly redirect to yo                                                                                                    | Assistant to your site<br>Assistant to your site<br>Tag Manager Preview Mode<br>why Tag Manager preview mode has change<br>intainer GTM-PC6JVGN will be put into deb<br>our site to begin previewing your container.                                                                            | ent fired or not.                    | Install extension :                               |
| you dir                | BETA<br>Dormains<br>Active Connains<br>History<br>127.0.0.1<br>Connect Tag /<br>Connect Tag /<br>Connect Connect Tag /<br>Connect Tag /<br>Connect Connect Tag /<br>Connect Connect Conne                                                                                                    | Assistant to your site<br>Assistant to your site<br>Tag Manager Preview Mode<br>why Tag Manager preview mode has change<br>intainer GTM-PC6JVGN will be put into deb<br>our site to begin previewing your container.<br>©<br>1/magento246<br>Connect                                            | ent fired or not.                    | Install extension :                               |
| you dir                | Pectly redirect to yo<br>BETA<br>Domains<br>Active Commins<br>Active Commins<br>Discalhost<br>http://ccn<br>127.0.0.1<br>127.0.0.1<br>Connect Tag A<br>Connect Tag A<br>Connect Ta                    | Assistant to your site<br>Assistant to your site<br>Tag Manager Preview Mode<br>why Tag Manager preview mode has changer<br>intainer GTM-PC6JVGN will be put into deb<br>our site to begin previewing your container.<br>Thomagento246<br>Connect<br>Connect<br>Opens your site in a new window | ent fired or not.                    | Install extension :                               |
| you dir                | Pectly redirect to yo<br>BETA<br>Domains<br>Active Commins<br>Active Commins<br>Display (127)<br>127,0.0,1<br>127,0.0,1<br>127,0.0,1<br>127,0,0,1<br>127,0,0,0,1<br>127,0,0,0,1<br>127,0,0,0,0,0,0,0,0,0,0,0,0,0,0,0,0,0,0,0 | Assistant to your site<br>Assistant to your site<br>Tag Manager Preview Mode<br>why Tag Manager preview mode has change<br>Intainer GTM-PC6JVGN will be put into deb<br>our site to begin previewing your container.<br>©<br>1/magento24<br>Ifor<br>Or Not<br>Signal in the URL ()              | ent fired or not.                    | Install extension :<br>Add domain  gging : >  : > |

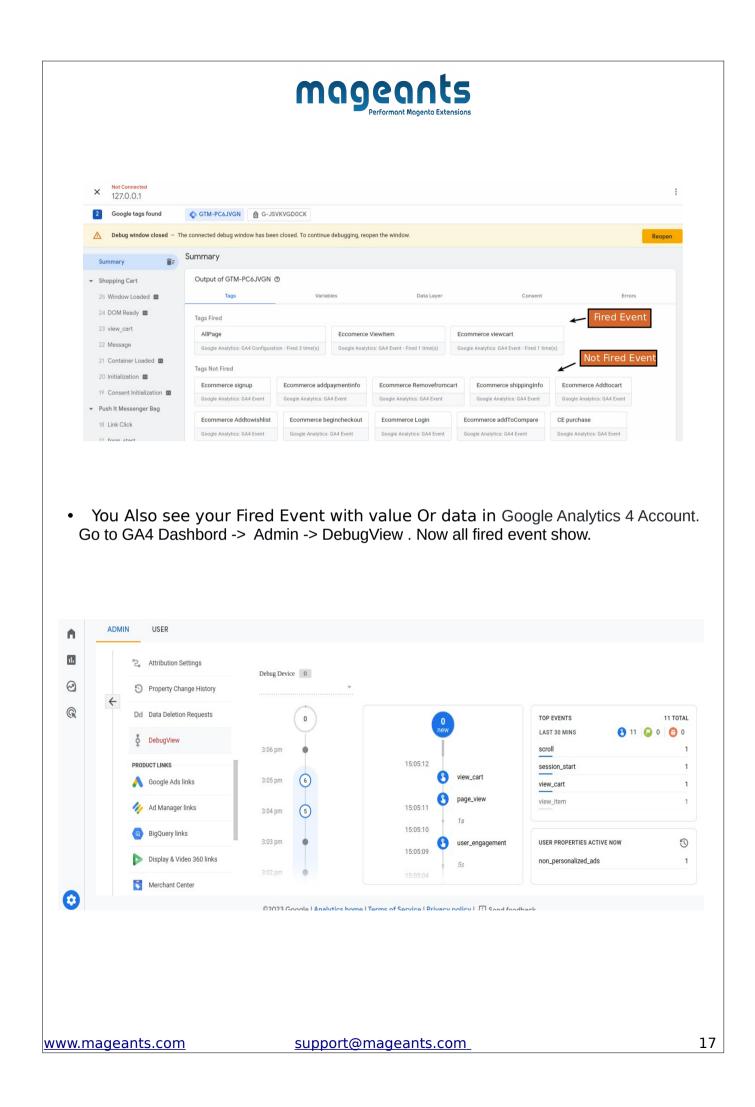

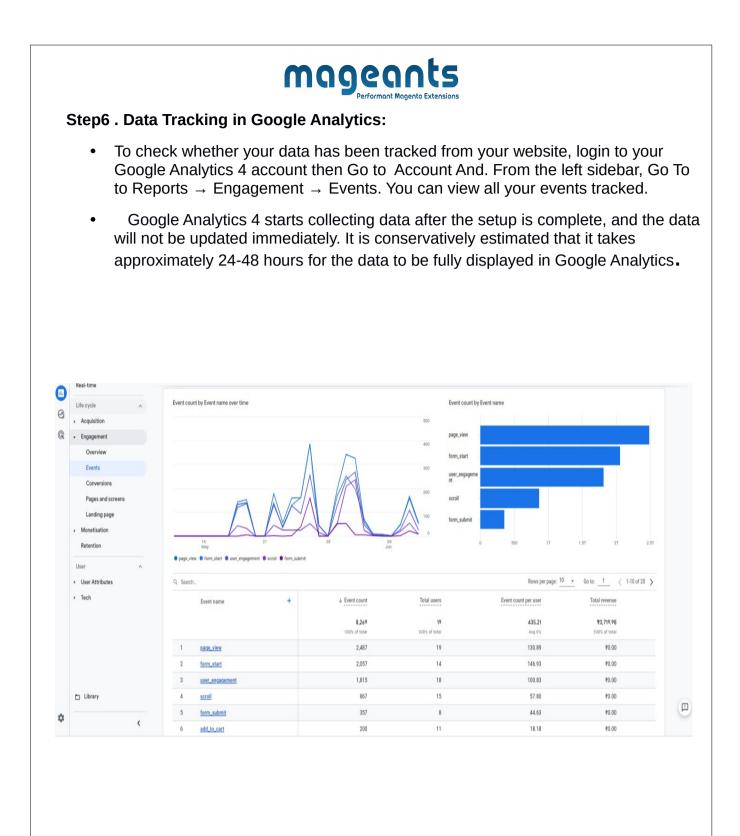

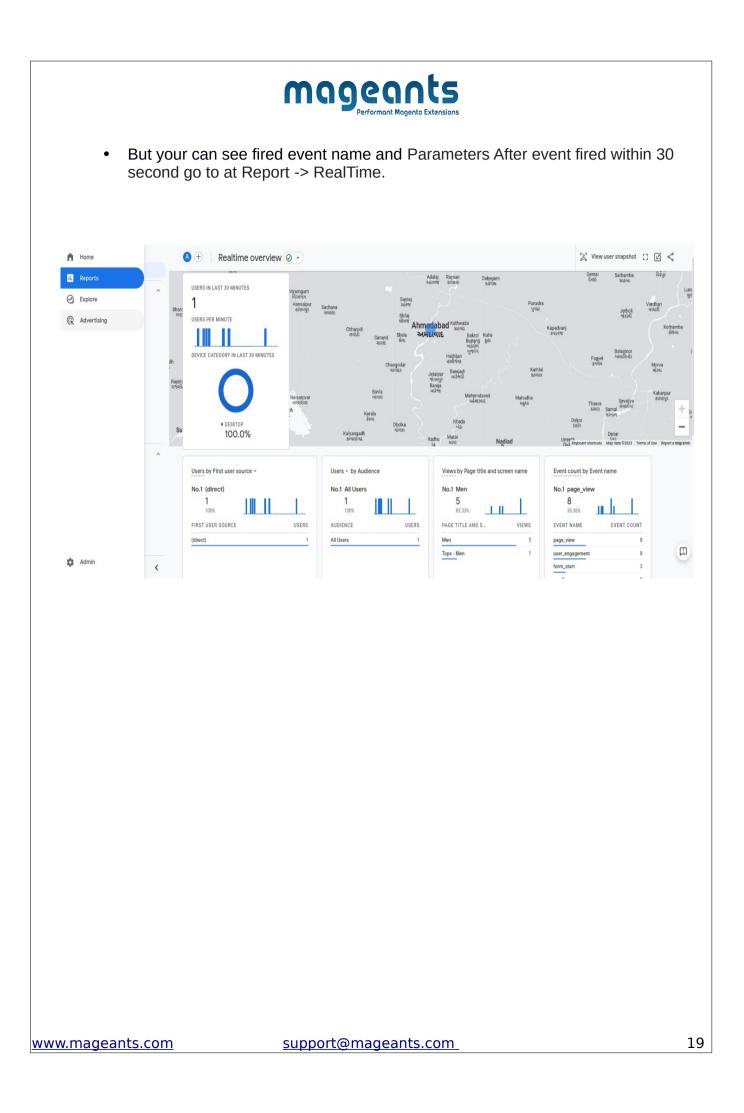

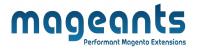

# Thank you!

Should you have any questions or feature suggestions, please contact us at: <u>https://www.mageants.com/contact-us.html</u>

Your feedback is absolutely welcome!